\_ FCO ORV20-O001 (DAS), Written data cannot be read

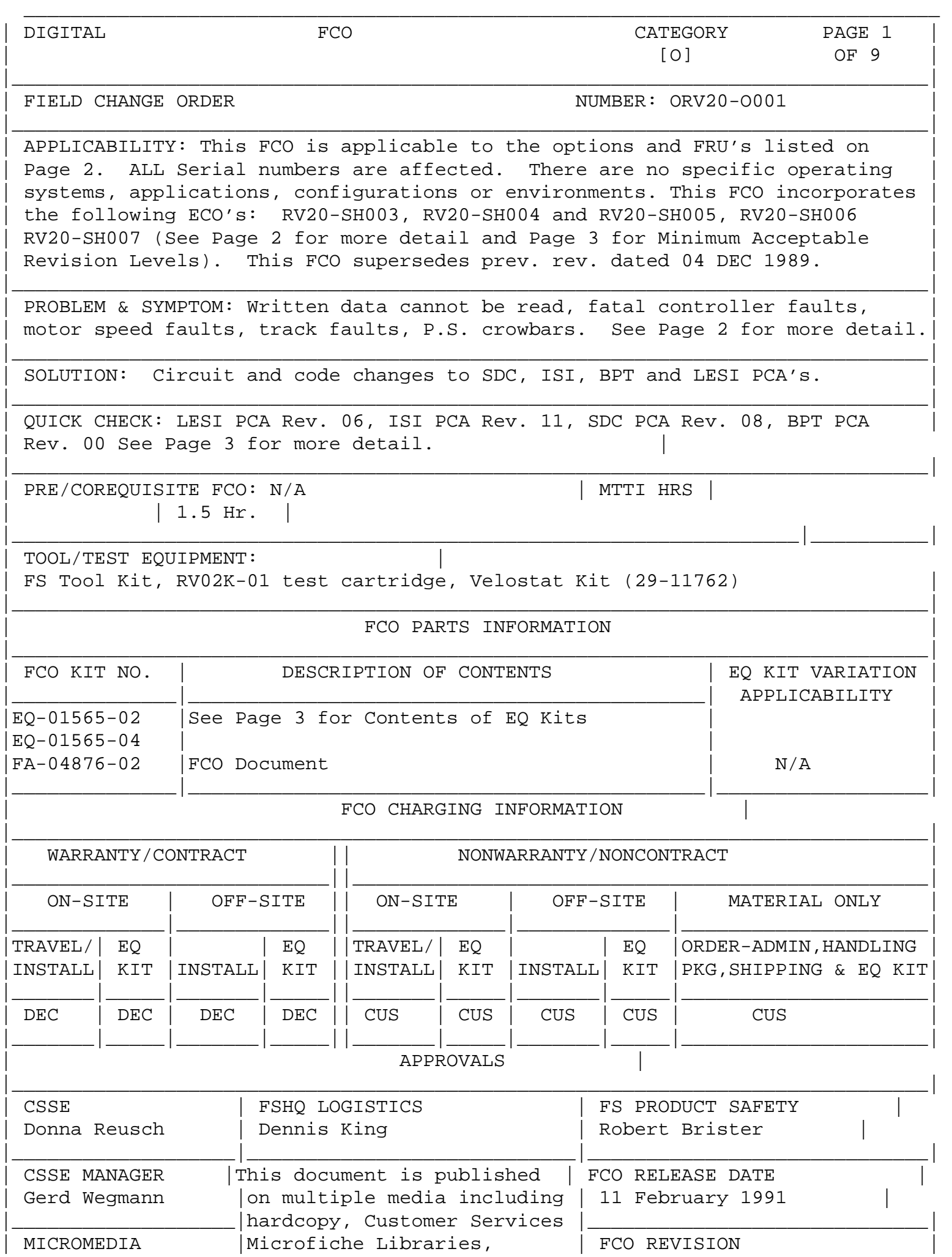

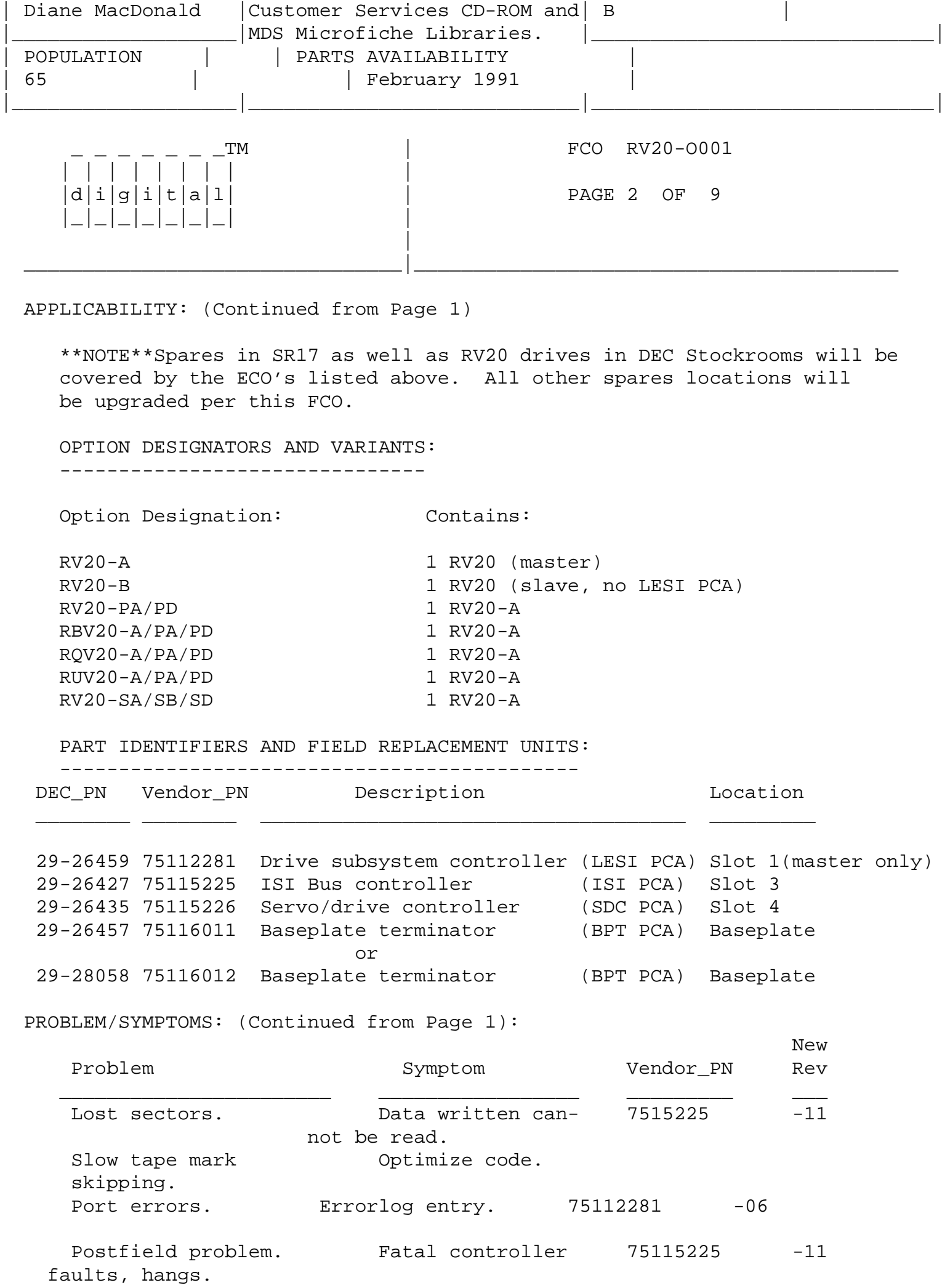

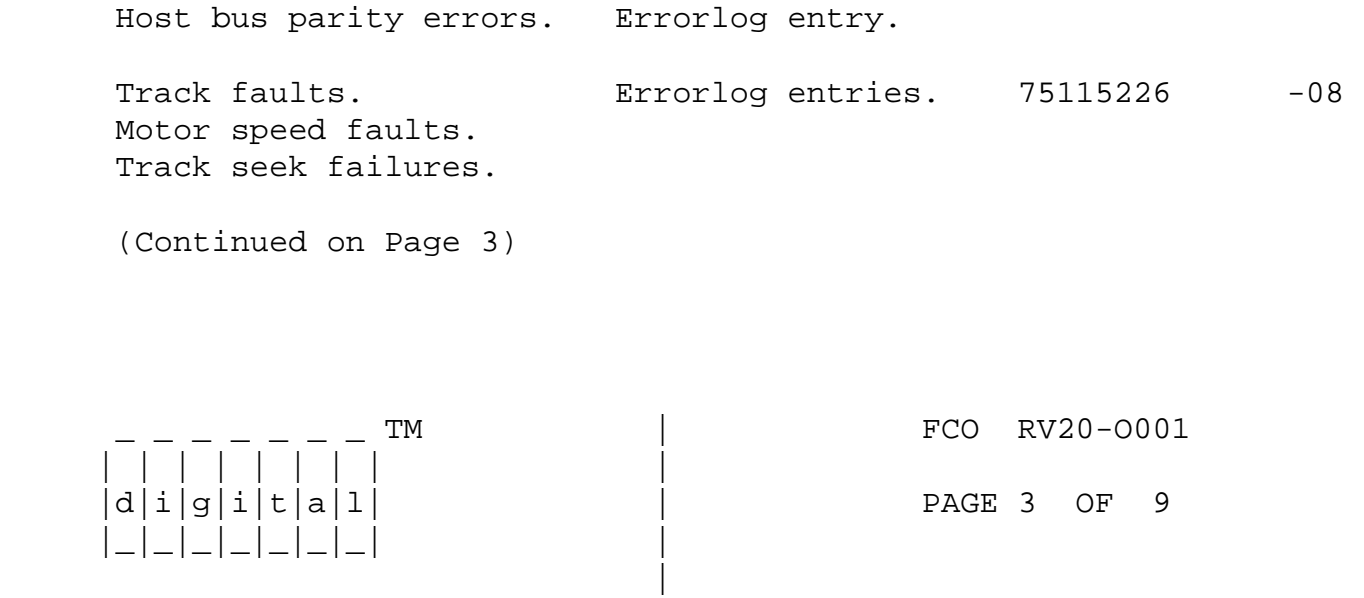

PROBLEM/SYMPTOMS (Continued)

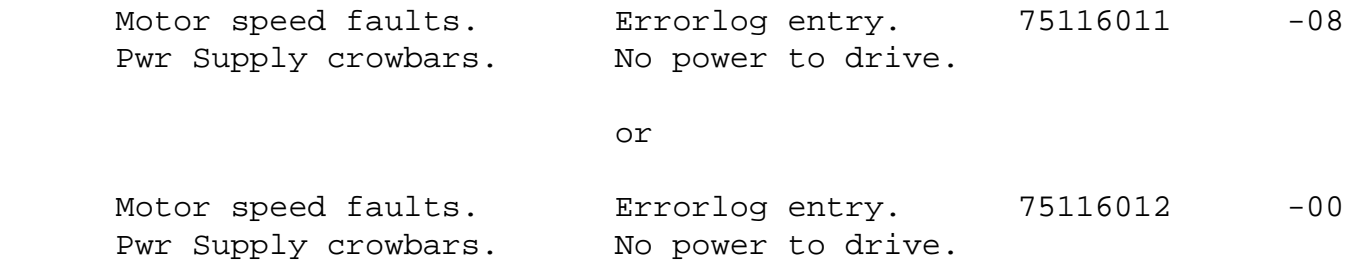

\_\_\_\_\_\_\_\_\_\_\_\_\_\_\_\_\_\_\_\_\_\_\_\_\_\_\_\_\_\_\_\_|\_\_\_\_\_\_\_\_\_\_\_\_\_\_\_\_\_\_\_\_\_\_\_\_\_\_\_\_\_\_\_\_\_\_\_\_\_\_\_\_\_

QUICK CHECK: (Continued from Page 1):

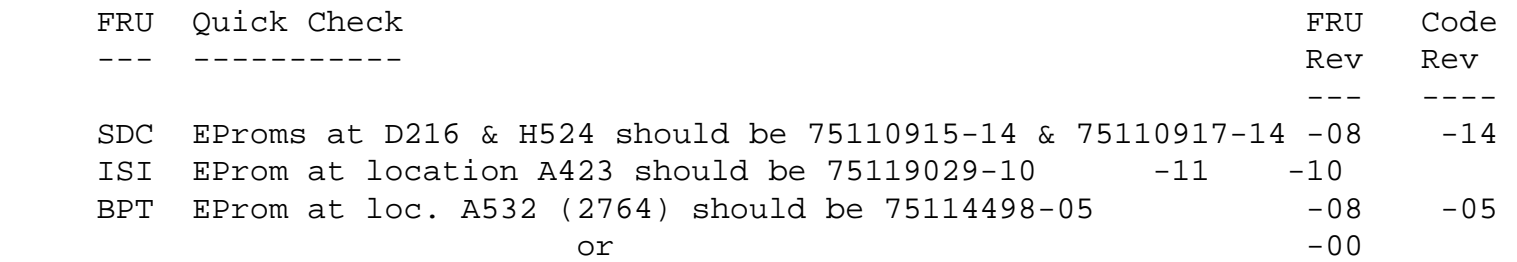

 LESI EProms at E18 & E19 should be 23-251E7-00 & 23-252E7-00, or 75119814-11 & 75119815-11 -06 -11

FCO PARTS INFORMATION (Cont. from Page 1):

Contents of EQ-01565-02:

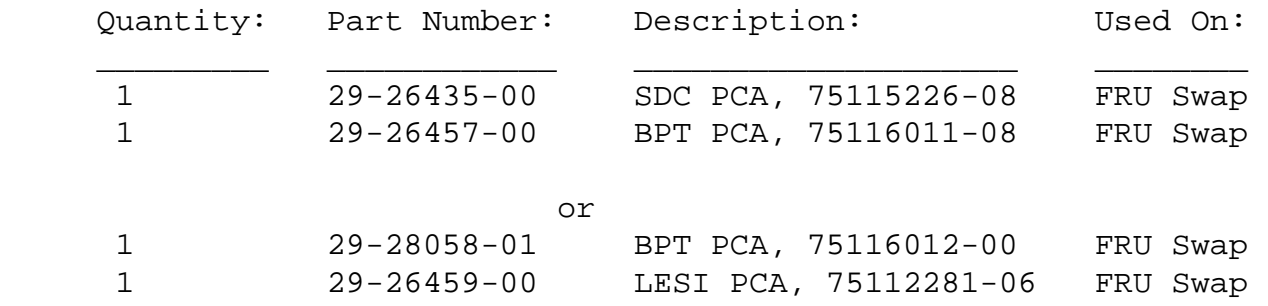

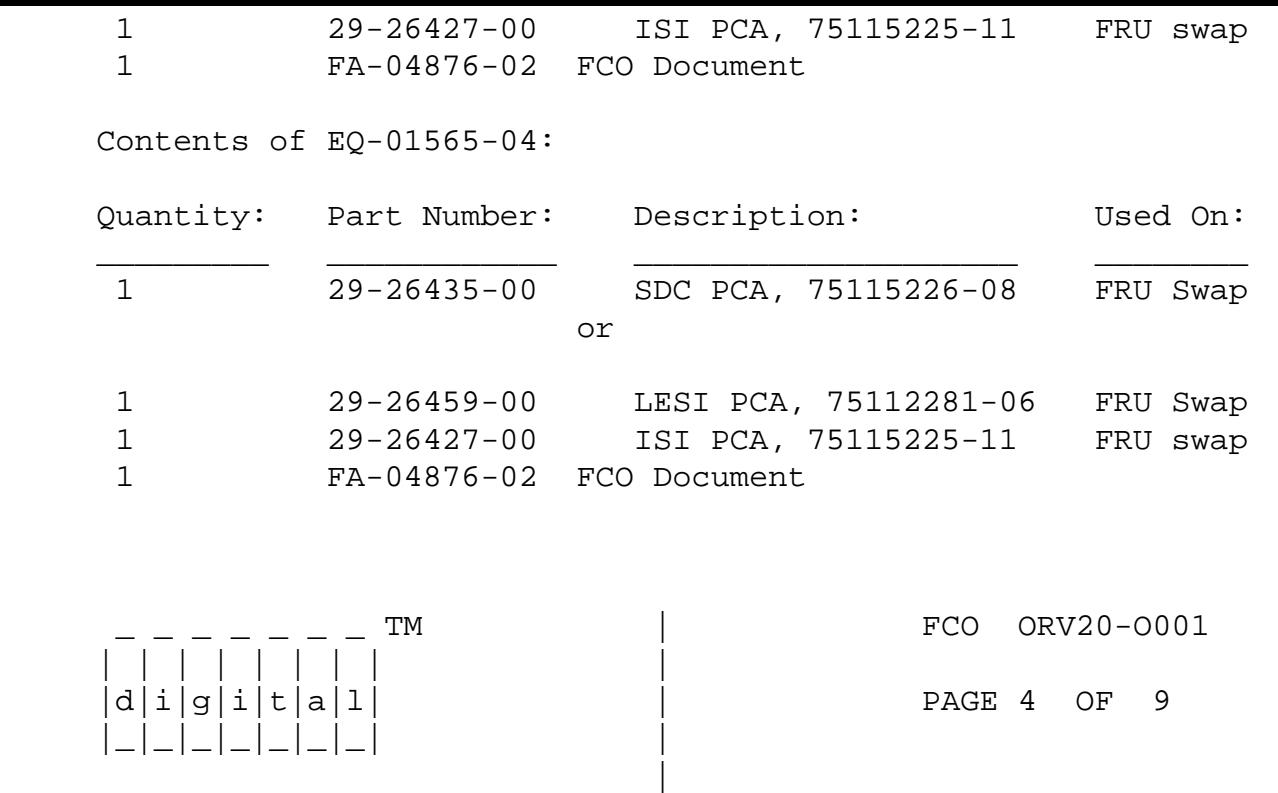

### MINIMUM ACCEPTABLE FRU REVISION LEVEL:

-------------------------------------

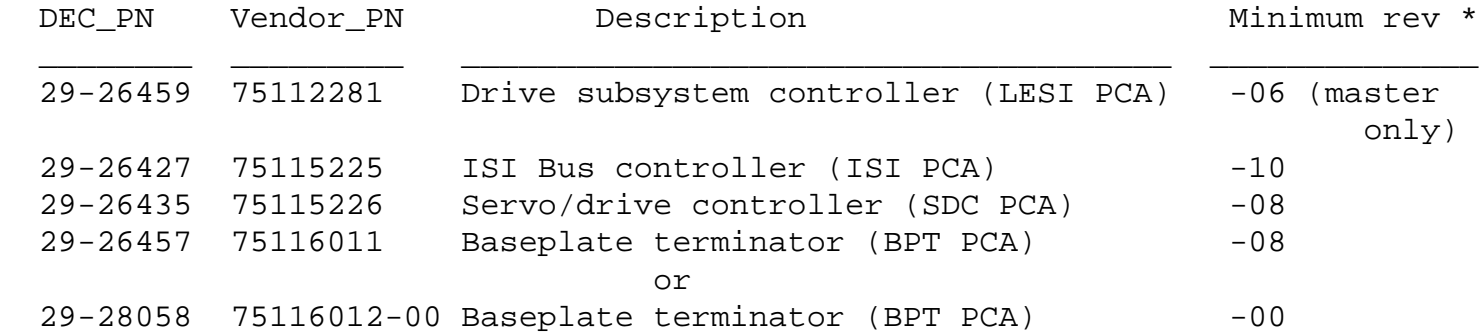

\_\_\_\_\_\_\_\_\_\_\_\_\_\_\_\_\_\_\_\_\_\_\_\_\_\_\_\_\_\_\_|\_\_\_\_\_\_\_\_\_\_\_\_\_\_\_\_\_\_\_\_\_\_\_\_\_\_\_\_\_\_\_\_\_\_\_\_\_\_\_\_\_

 \* The FRU's do not have a DEC 29 class number on them. The part number on the FRU is in the form 7511xxxx-rr where -rr is the revision. The DEC 29- number and the vendor part number are located on the FRU container.

# FIELD INSTALLATION PROCEDURE

RV20-O001 FCO Rework Instructions

 THIS DOCUMENT TO BE USED FOR NON-WARRANTY/NON-CONTRACT CUSTOMERS ONLY. THIS INCLUDES SELF-MAINTENANCE, PER-CALL, AND THIRD PARTY MAINTENANCE CUSTOMERS.

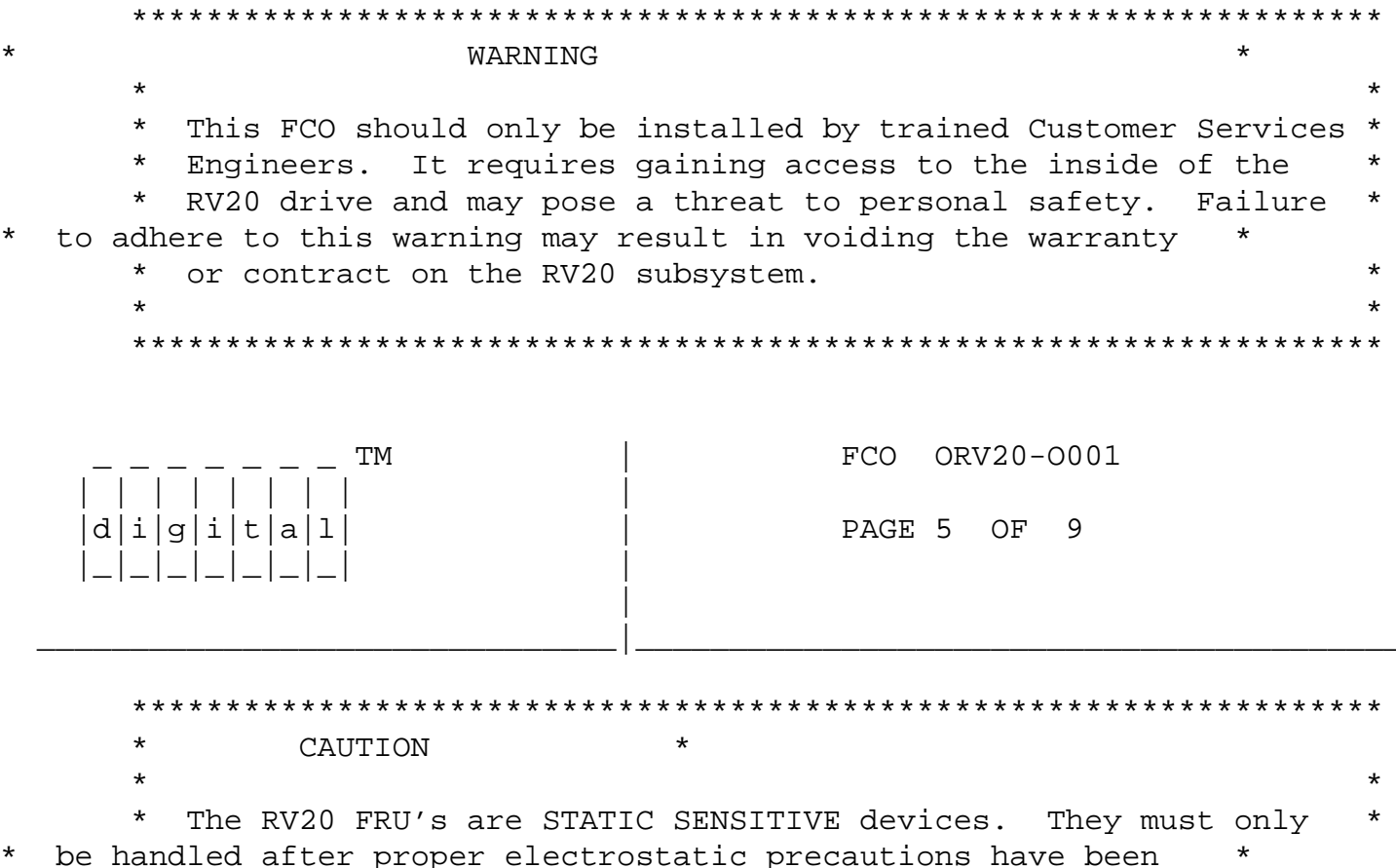

laid out and all non-conductive material has been removed  $\star$  $\star$ from the work area. (Velostat kit PN - 29-11762)  $\star$ 

taken. DO NOT remove modules from static-proof bags until

installer has been properly grounded, Velostat mat has been

 $\star$ 

 $\star$ 

 $\star$ 

#### $1.0$ BEFORE WORK IS STARTED

 $\star$ 

Tools needed - Hex key for H9643 rear door removal, medium  $1.1$ and small Phillips screwdriver, wrist grounding strap, static mat, appropriate 28-pin (socketed) EPROM removal tool, test cartridge (RV02K-01), and RV20 Service Guide  $(EK-ORV20-SV-002)$ 

\*\*NOTE\*\*The Service Guide is very important!

1.2 Integrity of drive - The integrity of the drive to be upgraded should be verified before the rework is started. This can be done without taking down the operating system.

\*\*NOTE\*\* Be sure to use the Test Cartridge provided in the RV20 spares kit for any diagnostic testing.

To do this, run EVRVC as described in the Service Guide, section 2.5. This will test the integrity of the drive as thoroughly as possible. It will also verify the diagnostic for use in testing the drive after the FCO is installed. EVRVC takes 10 minutes to completion.

- 1.3 Customer courtesy -
	- A. Check with the system manager and assure that the RV20's in the subsystem (the master and up to 3 slaves on the same Klesi controller) are not in use. They must all be powered down.
	- B. Remove any data cartridge (RV02K) from the drive if present.

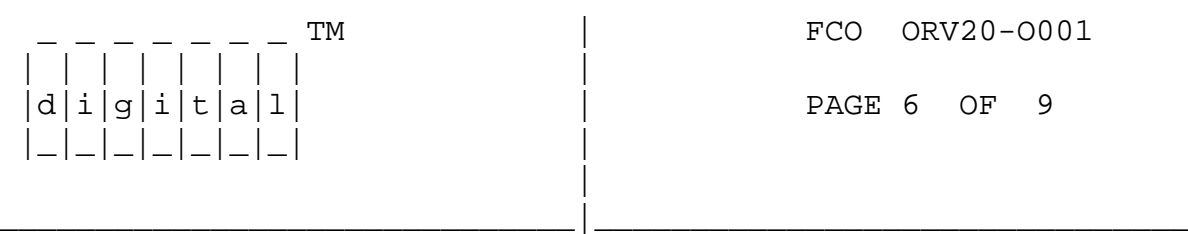

- $2.0$ GAINING ACCESS TO THE RV20 FRU'S
	- 2.1 From the front of the cabinet, extend the stabilizer leg into the service position.
	- 2.2 From the back of the H9643 cabinet, remove the bustle door to expose the rear of the RV20 drive.

POWER DOWN THE DRIVES  $\star$ \* All the RV20's in the same subsystem MUST be powered down. \* \* Pull the power cord and trip the circuit breaker of all the \* \* drives in the subsystem to be upgraded (right side of drive). \* \* Drives in the same cabinet on a different subsystem can be \* \* left operational, but caution must be exercised not to \* \* disturb these drives. 

- $2.3$ From the rear of the drive, back off the two ESD/hold-down brackets from each side of the RV20 and slide the RV20 forward about six inches.
- 2.4 From the front of the cabinet, pull the drive forward to expose the entire RV20 top cover.
- Remove the two captive Phillips screws from the back of the  $2.5$ top cover. The back section of the top cover can now be removed. Slide the front section of the cover to the rear and lift up to remove.

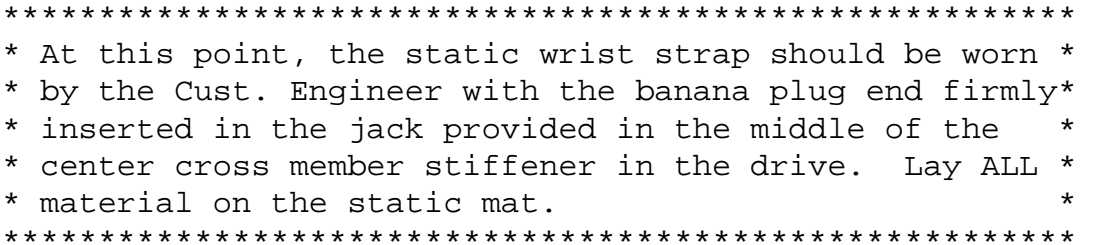

 2.6 Set the card rack assembly into the service position (reference Service Guide, Figure 4-6). Remove the PCA mounting brackets (Reference Service Guide, Figure 4-7). (Continued)

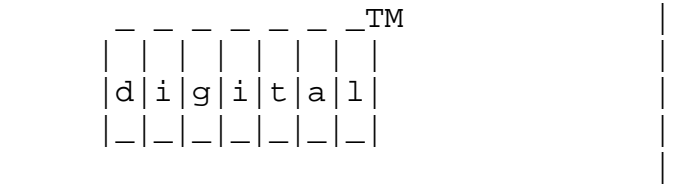

 \_ \_ \_ \_ \_ \_ \_TM | FCO ORV20-O001 PAGE 7 OF 9

3.0 UPGRADING THE FRUs

At this point, the following FRUs can be upgraded:

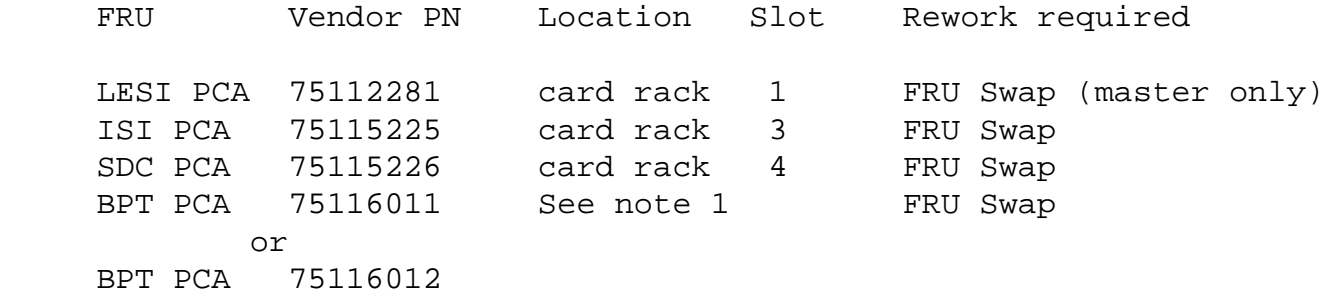

\_\_\_\_\_\_\_\_\_\_\_\_\_\_\_\_\_\_\_\_\_\_\_\_\_\_\_\_\_\_\_|\_\_\_\_\_\_\_\_\_\_\_\_\_\_\_\_\_\_\_\_\_\_\_\_\_\_\_\_\_\_\_\_\_\_\_\_\_\_\_\_\_

 Note 1: The baseplate terminator (BPT) PCA sets in the baseplate the front-right looking down from the front.

Proceed with the upgrade as follows:

3.1 LESI PCA - (Master drive only)

 Remove the FRU from slot 1. Do not install the upgraded FRU (LESI PCA only) from the kit at this time.

3.2 ISI PCA

 Remove the FRU from slot 3. Replace this FRU with the ISI PCA, 75115225-10.

3.3 SDC PCA

 Remove the FRU from slot 4. Replace this FRU with the SDC PCA, 75115226-08.

\*\*\*\*\*\*\*\*\*\*\*\*\*\*\*\*\*\*\*\*\*\*\*\*\*\*\*\*\*\*\*\*\*\*\*\*\*\*\*\*\*\*\*\*\*\*\*\*\*\*\*\*\*\*\*\*\*\*\*\*\*\*\*\*\*\*\*\*\*\*\*\*\*\*\*\*\*\*

NOTE: SECTION 3.4 INSTRUCTIONS ARE FOR EQ-01565-02 ONLY. EQ-01565-04 (Rev B3) GO STRAIGHT TO SECTION 4.0

\*\*\*\*\*\*\*\*\*\*\*\*\*\*\*\*\*\*\*\*\*\*\*\*\*\*\*\*\*\*\*\*\*\*\*\*\*\*\*\*\*\*\*\*\*\*\*\*\*\*\*\*\*\*\*\*\*\*\*\*\*\*\*\*\*\*\*\*\*\*\*\*\*\*\*\*\*\*\*\*

 Remove the FRU from the baseplate. Reference the Service Guide, Section 4.5.8 as follows:

- A. Disconnect all leads on the baseplate terminator noting their locations and orientation. J25 and J26 on the front are particularly important because they are identical. Make sure you do not confuse the two.
- B. Disconnect the 4 screws that hold the baseplate terminator to the baseplate (Reference Service Guide, Figure 4-13).

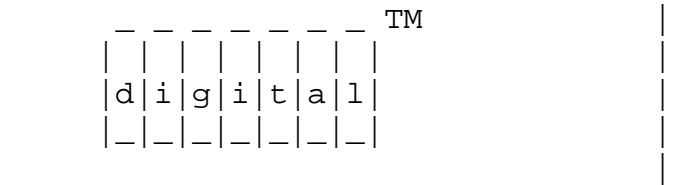

\_ \_ \_ \_ \_ \_ \_ TM | FCO ORV20-O001

PAGE 8 OF 9

- C. Make sure the cartridge door is in the OPEN position to make removal easier. Slide the BPT PCA toward the front and out.
- D. Install the new BPT PCA (PN 75116011-08) provided. Be careful not to damage the thin metal handle on the micro switch. If it is misaligned, the symptom will be that the cartridge can not be properly write-enabled.

 At this point, we have upgraded the card rack PCAs and the BPT PCA. All the FRUs are in except the LESI PCA, slot 1.

\_\_\_\_\_\_\_\_\_\_\_\_\_\_\_\_\_\_\_\_\_\_\_\_\_\_\_\_\_\_\_|\_\_\_\_\_\_\_\_\_\_\_\_\_\_\_\_\_\_\_\_\_\_\_\_\_\_\_\_\_\_\_\_\_\_\_\_\_\_\_\_\_

4.0 TESTING THE RV20 (OFF-LINE)

- 4.1 Internal microdiagnostics (CE mode).
	- A. Power on the drive.
	- B. Run CE mode internal microdiagnostics, reference Service Guide, Section 3.5. Refer to the same service guide to rectify any problems.
- 4.2 Lesi controller (LESI PCA) self tests (master drive only).
	- A. Power-off the drive.
	- B. Install the LESI PCA into the card rack slot 1.
	- C. Power on the drive.
	- D. Observe the red and amber LEDS on the LESI PCA. Consult the Service Guide, Section 2.7 for proper operation.

### 5.0 UPDATING THE RV20 TOP LEVEL REVISION

- 5.1 Referring to the Service Guide, Section 3.6.4, change the hardware revision level, location 02 in the EPROM, to C3.
- 5.2 Update the drive revision level located on the label on the right side of the drive, above the slide rail to C3.

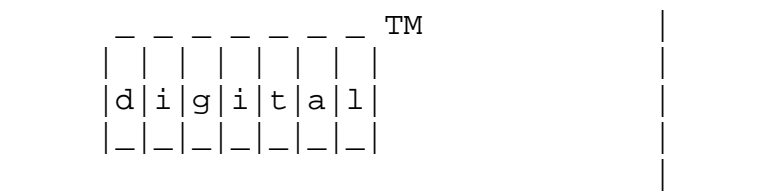

\_ \_ \_ \_ \_ \_ \_ TM | FCO ORV20-O001

PAGE 9 OF 9

# 6.0 REPLACING RV20 INTO CABINET

- 6.1 Power-down the drive.
- 6.2 Re-install the bar plates to the left and right sides of the card rack. Lower the card rack to the normal operating position.

\_\_\_\_\_\_\_\_\_\_\_\_\_\_\_\_\_\_\_\_\_\_\_\_\_\_\_\_\_\_\_|\_\_\_\_\_\_\_\_\_\_\_\_\_\_\_\_\_\_\_\_\_\_\_\_\_\_\_\_\_\_\_\_\_\_\_\_\_\_\_\_\_

- 6.3 Install the two top covers.
- 6.4 Slide the RV20 back into the cabinet, and place the cabinet stabilizer leg back into its normal operating position.
- 6.5 Secure with ESD/hold-down brackets to each side of the RV20.
- 6.6 Power-on the RV20.
- 6.7 Replace the bustle door on the back of the cabinet.

7.0 TESTING THE RV20 (ON-LINE)

- 7.1 Level II testing. (System must be running VMS)
	- A. Insert a test cartridge (RV02K-01) into the drive and put the drive on-line.
	- B. Run EVRVC, RV20 Level II DUP diagnostic, Service Guide, Section 2.5.
- 7.2 Testing under the operating system.

 A. Insert a cartridge into the drive. Use only a designated test cartridge or scratch disk. Usually one is provided with the RV20 spares kit.

B. Do a mount, backup/verify, dismount, etc., of a few files

 to verify the operation of the RV20. Do this only with a scratch disk.

C. Check the terminal and the errorlog for any errors.

8.0 Report this FCO activity in the Site Management Guide.

\\FCO\_DOCS \\1991 \\FEB \\FA-04876-02 \\Disk \\Drives